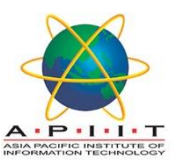

## HOW TO ACCESS "ONLINE RESOURCES FOR YOUR RECOMMENDED READING"

Please follow the instructions below to "*ACCESS ONLINE RESOURCES FOR YOUR RECOMMENDED READING"* 

- 1. Please log in to "library.apiit.lk" using FIREFOX as your browser.
- 2. Click on the "Online Resources For Your Recommended Reading" banner

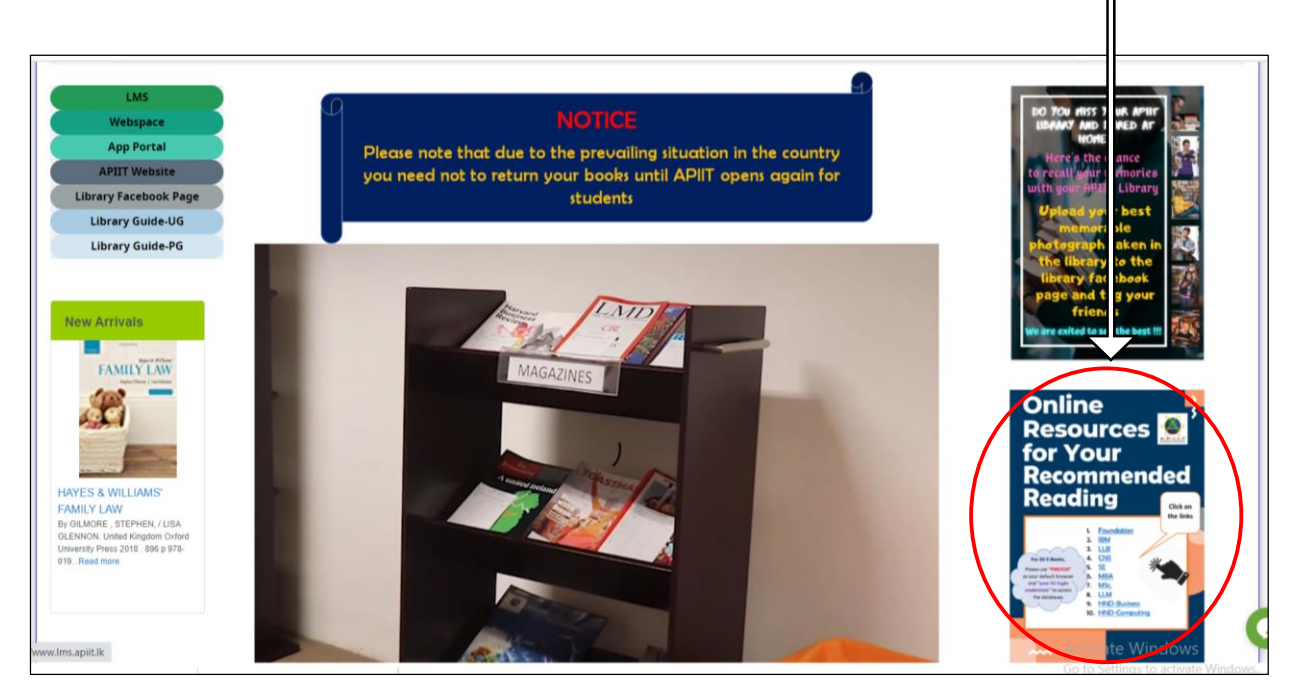

3. Enter your LMS Credentials to log in to the page.

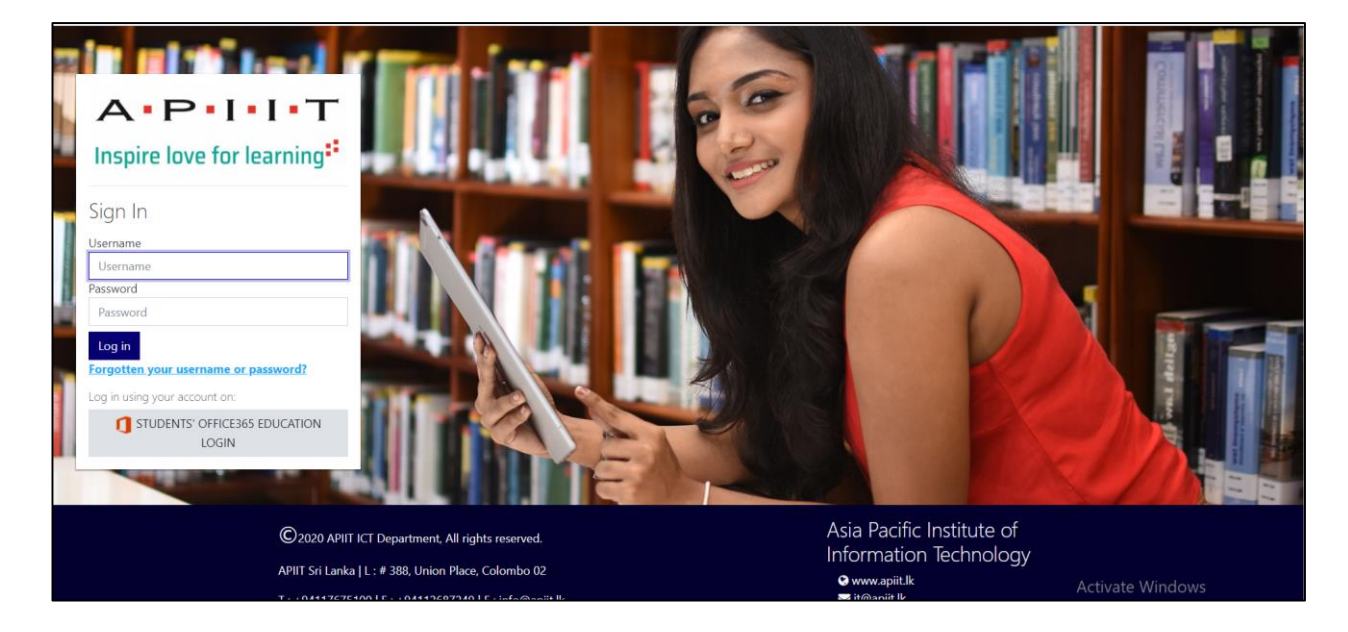

- A Apit Library Virtual Library tour APIIT My Lectures  $\equiv$ Orientation-Oct-2020 ∰ Ø 合 IJ Badges Dashboard  $\epsilon$ All Courses G Orio ntation **D.** LLB - October 2020 **BUSINESS Online Resources APIIT STAFF** HARVARD COURSE SCHEDULE -**REFERENCING** for your **Contact Directory** HF20A1IBM Recommended Reading COURSE SCHEDULE -A.P.I.I.T LIBRARY IF20A1IBM **IBM** LLB CNS COMPUTING **SE MBA** MSc. COURSE SCHEDULE -**IIM** Foundation CF20A1COM HND-Business HND-Computing **Policies & Procedures** For SU E-Books Please use "FIREFOX" as your SU REGULATIONS default browser and "your SU login credentials" to access **FAFFORDSHIRE**<br>ACTIVATE Windows Chat with us database
- 4. Choose your course and click on it.

5. You will be directed to an online flipbook and choose your module from the list and click on it.

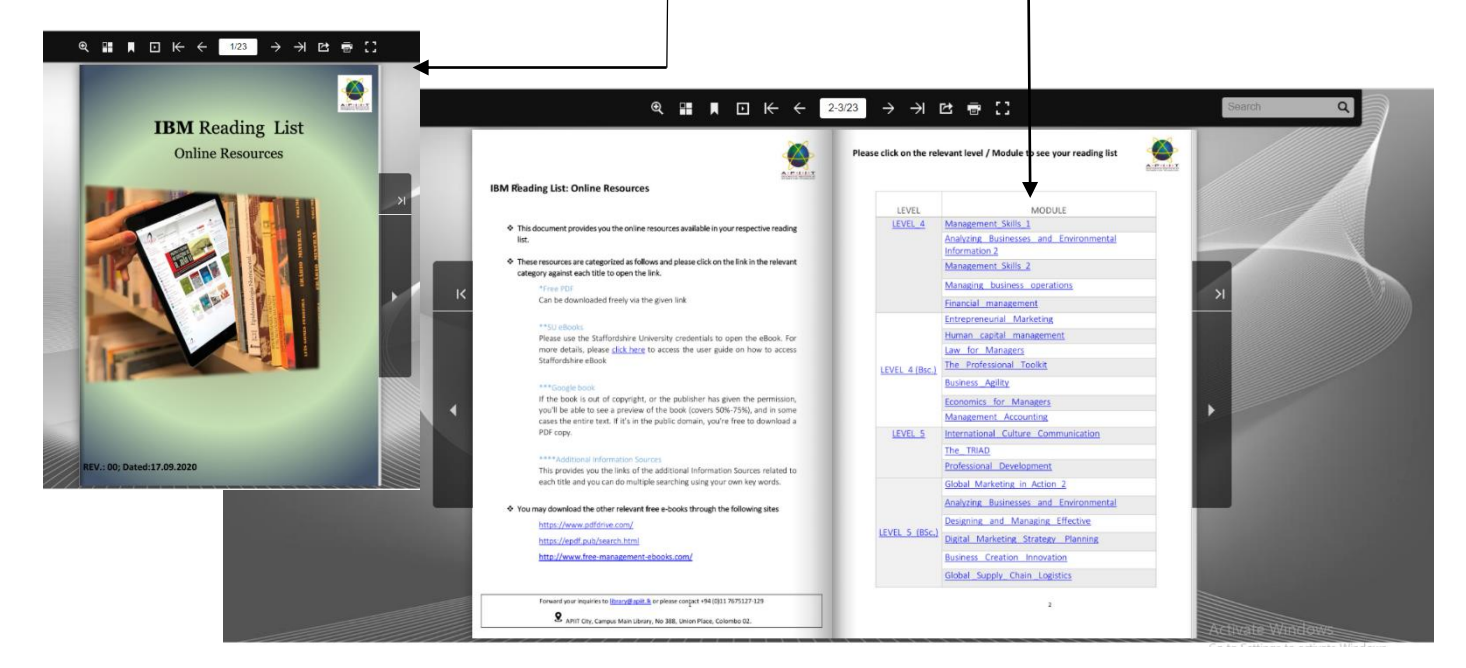

6. For each recommended reading in the selected module there are 3 types of online resources (SU ebook, Free PDF, Google Book) for you to choose.

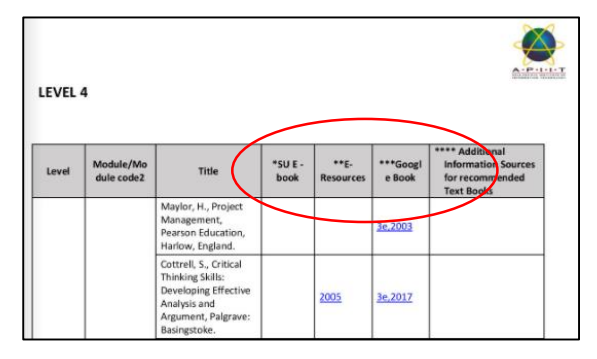

- 7. If the online resource of the recommended reading is a Free PDF or a Google Book, just by clicking on the given link you will be directed to the e-resource.
	- Free PDF need to downloaded or will be automatically downloaded depending on the site without using any sign-up
	- Google book is read only and may covers only up to 50-75% of the book and sometimes the whole book as well.
- 8. If the online resource of the recommended reading is a SU e-book, you will have to enter your SU credentials to access the SU e-book

Please refer the user guide on "How to access [Staffordshire E-books](https://www.webspace1.apiit.lk/library/How%20to%20Access%20the%20Staffordshire%20University%20E-Books.pdf)" for more details.

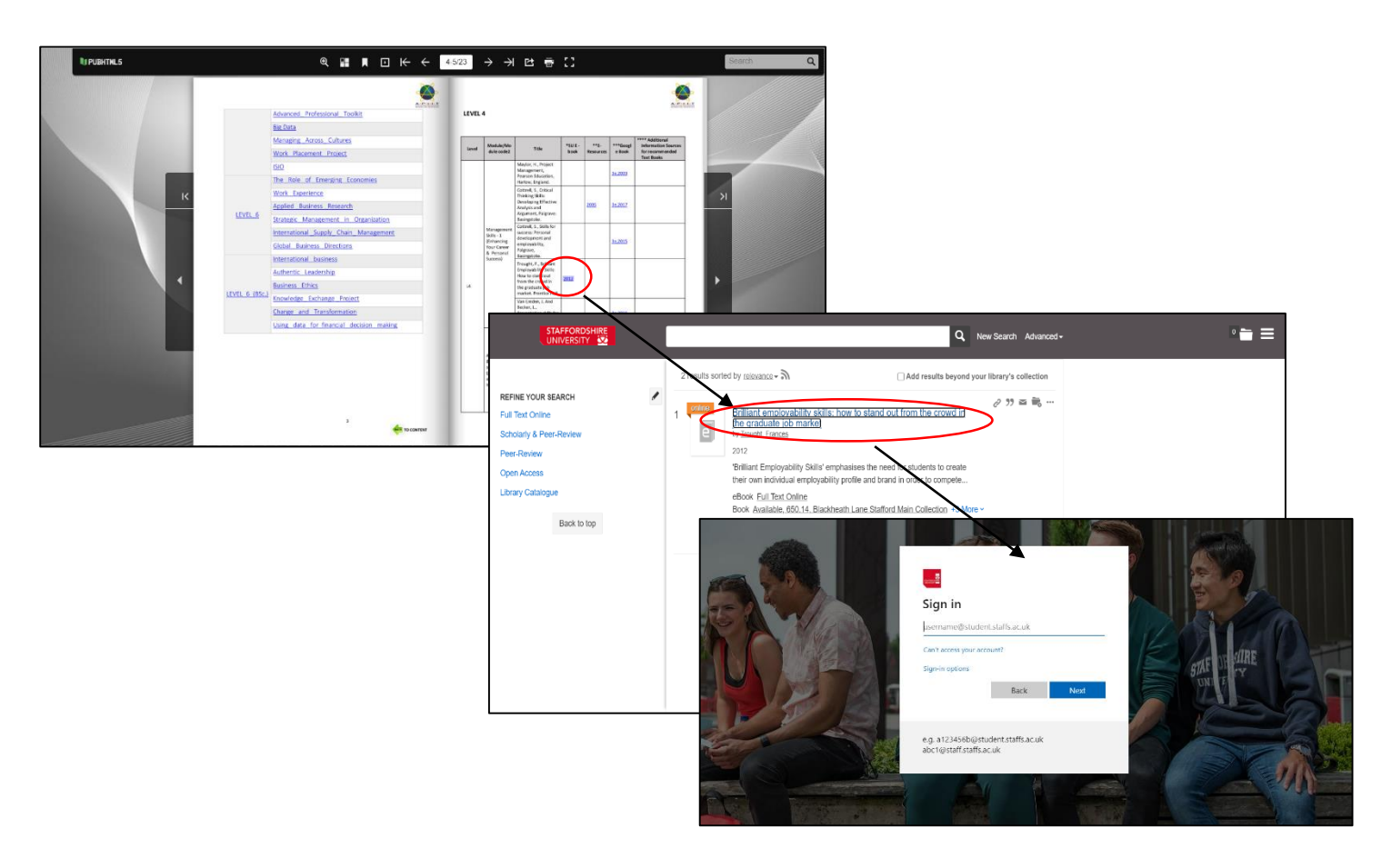

If you need any clarification please write to [library@apiit.lk](mailto:library@apiit.lk) or call +94-11-7672127-129, +94-11-7675214-215

## Thank you!